## **J1 Quick Guide**

## **How to View Current Enrollments**

Using your SSU credentials, log in to J1 Web https://j1web.shawnee.edu/J1Web

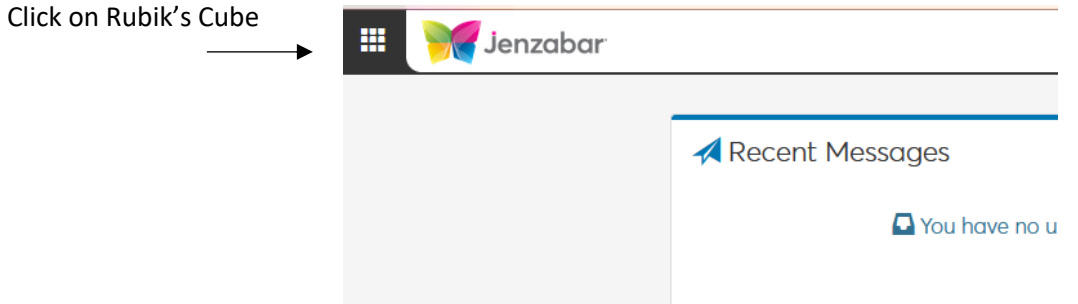

Choose **Academic Department** then choose **Manage Sections**

Click the down arrow by **Academic** and choose **Enrollment**

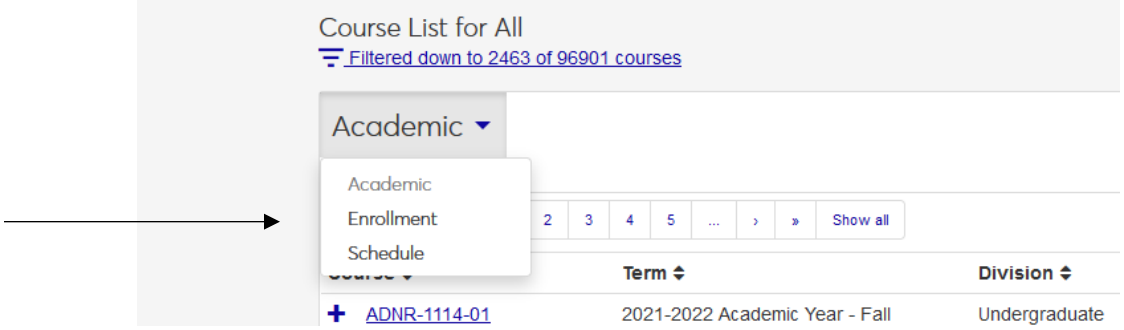

Filter to choose current or upcoming **Term**

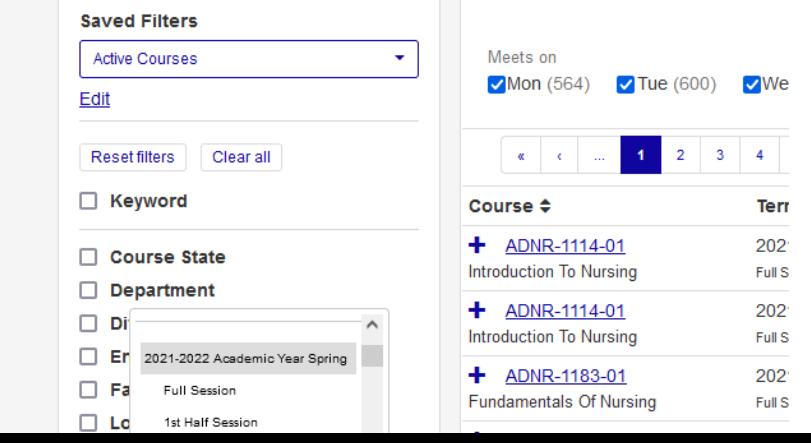

 $\sim$   $\sim$   $\sim$   $\sim$   $\sim$   $\sim$   $\sim$ 

You can choose one (1<sup>st</sup> Half-Session) or multiple sessions

Once courses are populated, you can see how many seats, the capacity and how many are enrollment

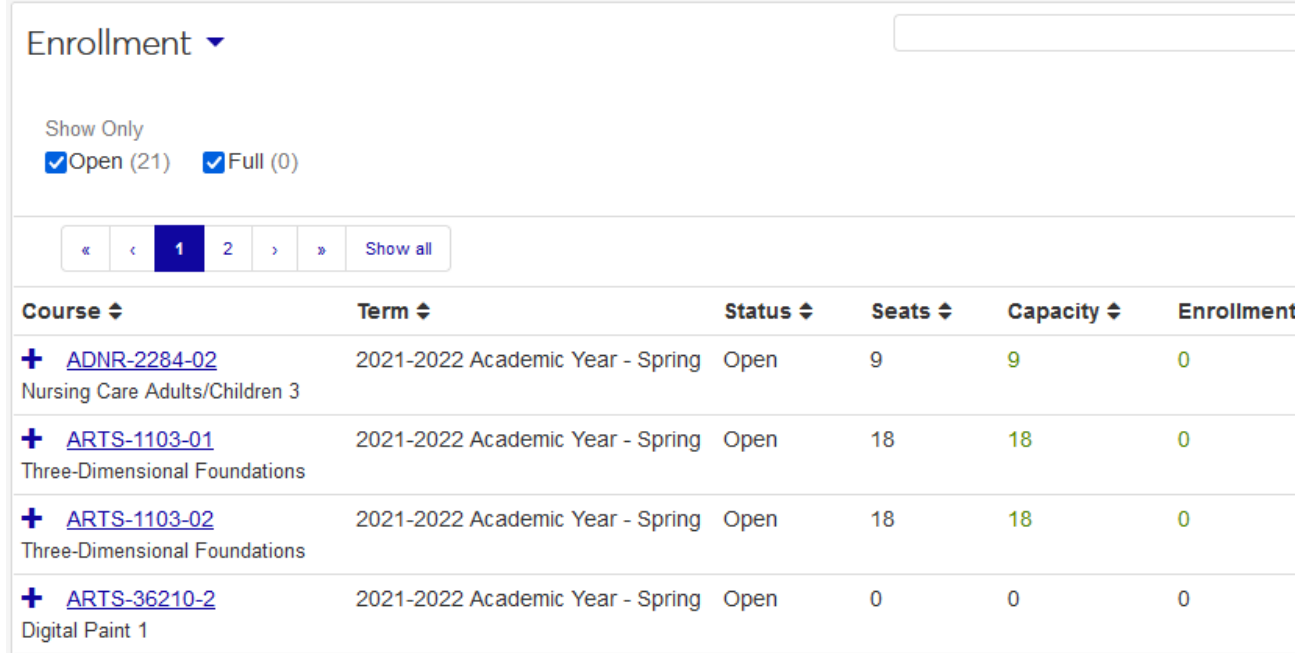

Use the check mark boxes at the top to search for classes that have seats available (Open), or are Full.